### МУНИЦИПАЛЬНОЕ БЮДЖЕТНОЕ ОБЩЕОБРАЗОВАТЕЛЬНОЕ УЧРЕЖДЕНИЕ «ИЗБОРСКИЙ ЛИЦЕЙ»

Принято на педагогическом совете Протокол № 1 от « 31» августа 2021 г.

 Утверждаю И.о директора МБОУ «Изборский лицей Матвеева Ю.Е. Приказ №40 от 31.08.2021 г.

Подписан: Светлана Николаевна Головина<br>ОМ: С=RU, OU=директор, О="МБОУ "<br>Изборский лицей"", СN=Светлана<br>Николаевна Головина, Е=отд131@pskovedu.ru<br>Снование: я подтверждаю этот документ<br>Своёй удостовержешей подписания<br>Местоп Светлана Николаевна Головина

### **РАБОЧАЯ ПРОГРАММА курса внеурочной деятельности**

# **«Информатика в играх и задачах»**

**Направленность - спортивно-оздоровительная Возраст — 11-12 лет Срок реализации — 1 год**

> **Составитель учитель информатики Ковалых А.В.**

### **Пояснительная записка.**

Рабочая программа по внеурочной деятельности кружка разработана на основе следующих документов:

- Федерального закона РФ «Об образовании в Российской Федерации» от 29 декабря 2012 г. № 273-ФЗ;

- Приказа Министерства образования и науки РФ «Об утверждении

федерального государственного образовательного стандарта основного общего образования» от 17 декабря 2010г. N1897;

- Основной образовательной программы основного общего образования МБОУ « Изборский лицей».

В современном мире умение представить себя и свою работу очень важно, поэтому программа данного факультатива отражает потребности учащихся 5 классов в обучении создания мультимедиа объектов, которые могут успешно быть использованы на различных уроках как дополнительный материал. Главная задача мультимедиа-презентации – удивить зрителя, заинтересовать его, вызвать нужную эмоцию и донести главные мысли до слушателя.

Данная программа рассчитана на 1 год обучения детей 11-12 лет. Занятия

проводятся 1 раз в неделю по 1 часу. Всего 34 часа.

Решение задачи предполагает:

- 
- ◆ помощь в постановке целей презентации;<br>◆ проработку плана презентации, её логиче<br>◆ стилевое решение презентации; проработку плана презентации, её логической схемы;
- стилевое решение презентации;
- дизайн слайдов презентации;
- ◆ создание анимационных и видео-роликов;<br>◆ созвучивание презентации:
- озвучивание презентации;
- динамическую подгрузку данных;
- сборку презентации.

## **Цель:**

1. Более углубленное изучение и раскрытие особенно важных элементов программы по информатике.

2. Формирование у учащихся умения владеть компьютером как средством решения практических задач связанных с графикой и мультимедиа, подготовив учеников к активной полноценной жизни и работе в условиях технологически развитого общества.

## **Задачи:**

## *Образовательные:*

- 1. Научить учащихся создавать и обрабатывать информацию с использованием мультимедиа технологий
- 2. Включение учащихся в практическую исследовательскую деятельность
- 3. Развитие мотивации к сбору информации.
- 4. Научить учащихся пользованию Интернетом

## *Воспитательные:*

- 1. Формирование потребности в саморазвитии
- 2. Формирование активной жизненной позиции
- 3. Развитие культуры общения

## *Развивающие:*

- 1. Развитие деловых качеств, таких как самостоятельность, ответственность, активность, аккуратность.
- 2. Развитие чувства прекрасного

Занятия строятся соответственно возрастным особенностям: определяются методы проведения занятий, подход к распределению заданий, организуется коллективная работа, планируется время для теории и практики. Каждое занятие включает в себя элементы теории, практику, демонстрации. Основу теоретической части курса составляют материалы, подробное изложение которых представлено в методической копилке.

Большое воспитательное значение имеет подведение итогов работы, анализ, оценка. Наиболее подходящая форма оценки – презентации, защита работ, выступление перед зрителями, среди которых родители, бабушки, дедушки ребят.

В конце 1 года обучения – конкурс самопрезентаций, защита творческих работ с использованием мультимедиа технологий.

## **Условия для реализации программы.**

- 1. Наличие индивидуальных компьютеров для возможности индивидуальной работы каждого ученика.
- 2. Программа PowerPoint, Мovie Maker
- 3. Возможность выхода в Интернет.
- 4. На рабочем столе учителя должны быть методические пособия, д

## **Ожидаемые результаты.**

Дети, освоив все правила использования мультимедиа технологий, способны составить компьютерную презентацию любой сложности, слайдфильм, по выбранной теме создать и защитить проект, создать и зарегистрировать сайт в Интернете.

## К концу года обучения **учащиеся научатся использовать:**

- 1. Интерфейс MS PowerPoint.
- 2. Настройки эффектов анимации.
- 3. Правила вставки рисунка, диаграммы, графика, звука.
- 4. Способы создания слайд-фильма.

## **Учащиеся получат возможность научиться:**

Создавать мультимедиа презентацию, слайд-фильм

Для активизации деятельности детей используются **такие формы**

### **организации,** как:

- занятия-игры,
- конкурсы,
- совместные обсуждения поставленных вопросов,
- уроки свободного творчества.

# **Содержание программы**

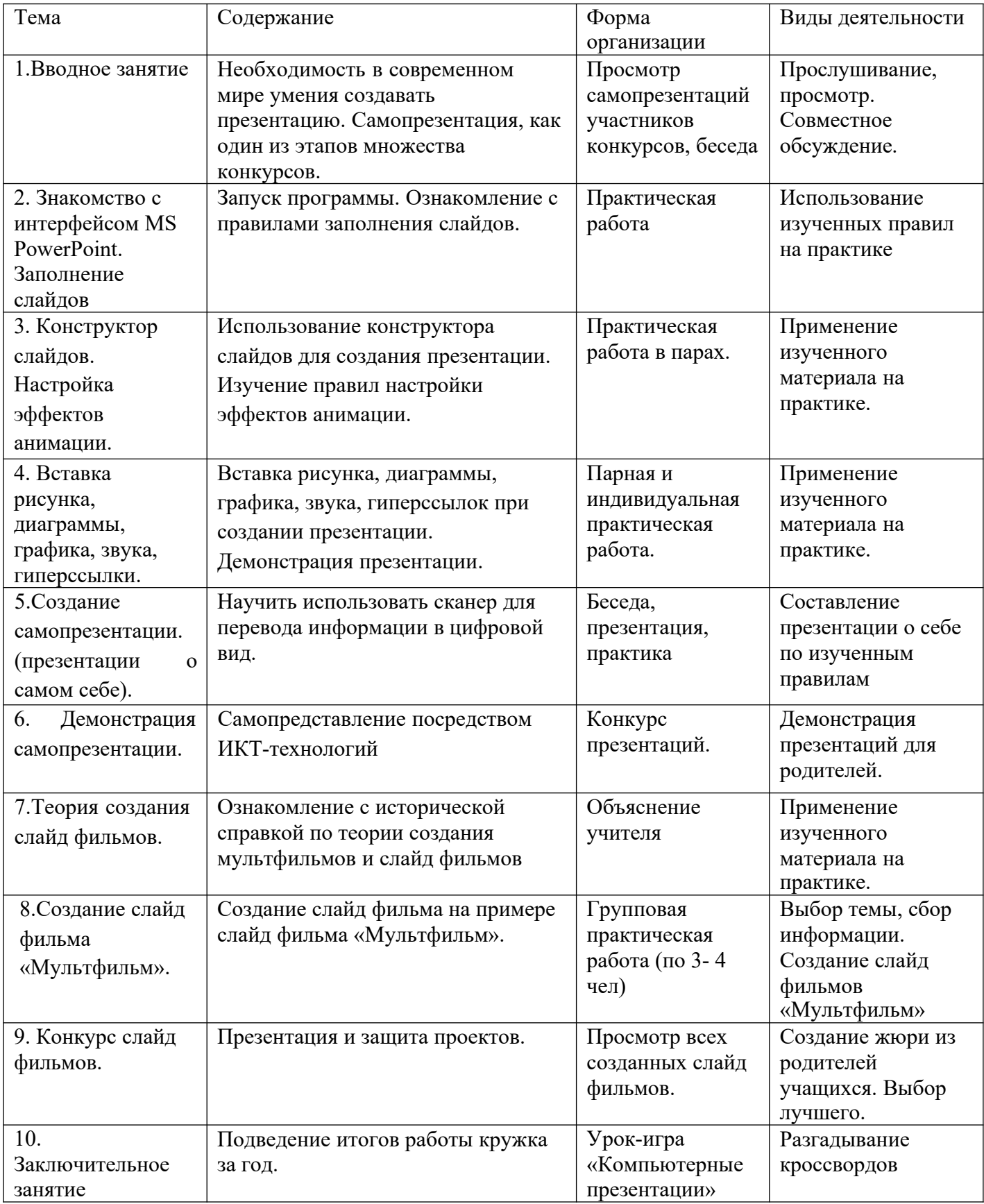

#### **Содержание курса.**

#### **1. Вводное занятие**.

*Теоретическая часть*. Необходимость в современном мире умения создавать презентацию. Самопрезентация, как один из этапов множества конкурсов.

*Практическая часть.* Просмотр самопрезентаций учащихся- победителей конкурсов «Ученик года», «Золушка»; самопрезентаций учителей- победителей конкурса «Учитель года», «Самый классный классный».

#### **2. Знакомство с интерфейсом MS PowerPoint. .Заполнение слайдов**

*Теоретическая часть.* Запуск программы. Ознакомление с правилами заполнения слайдов.

*Практическая часть.* Фронтальная практическая работа: знакомство с окном программы MS PowerPoint. Использование изученных правил на практике

### **3. Конструктор слайдов. Настройка эффектов анимации.**

*Теоретическая часть.* Использование конструктора слайдов для создания презентации. Изучение правил настройки эффектов анимации.

*Практическая часть.* Применение изученного материала на практике**.**

Применение изученного материала на практике**.**

# **4. Вставка рисунка, диаграммы, графика, звука, гиперссылки. Демонстрация презентации.**

*Теоретическая часть.* Вставка рисунка, диаграммы, графика, звука, гиперссылок при создании презентации. Демонстрация презентации.

*Практическая часть.* Применение изученного материала на практике**.**

#### **5. Создание самопрезентации (презентации о самом себе).**

*Практическая часть. Н*аучить использовать сканер для перевода информации в цифровой вид. Составление презентации о себе по изученным правилам

#### **6. Демонстрация самопрезентации.**

*Практическая часть.* Демонстрация созданных самопрезентаций для родителей. Конкурс презентаций.

#### **7. Теория создания слайд фильмов.**

*Теоретическая часть.* Объяснение материала по созданию слайд

6

фильмов на примере создания слайд фильма «Мультфильм».

*Практическая часть.* Применение изученного материала на практике**.**

## **8. Создание слайд фильма «Мультфильм».**

*Практическая часть.* Создание слайд фильмов «Мультфильм» в группах (3- 4 чел.): выбор темы, сбор информации, создание слайд фильма.

## **9. Конкурс слайд фильмов.**

*Практическая часть.* Создание жюри из родителей учащихся. Просмотр всех созданных слайд фильмов. Выбор лучшего.

## **10.Заключительное занятие.**

*Теоретическая часть.* Подведение итогов работы кружка за год. Разгадывание кроссвордов по теме «Компьютерные презентации»

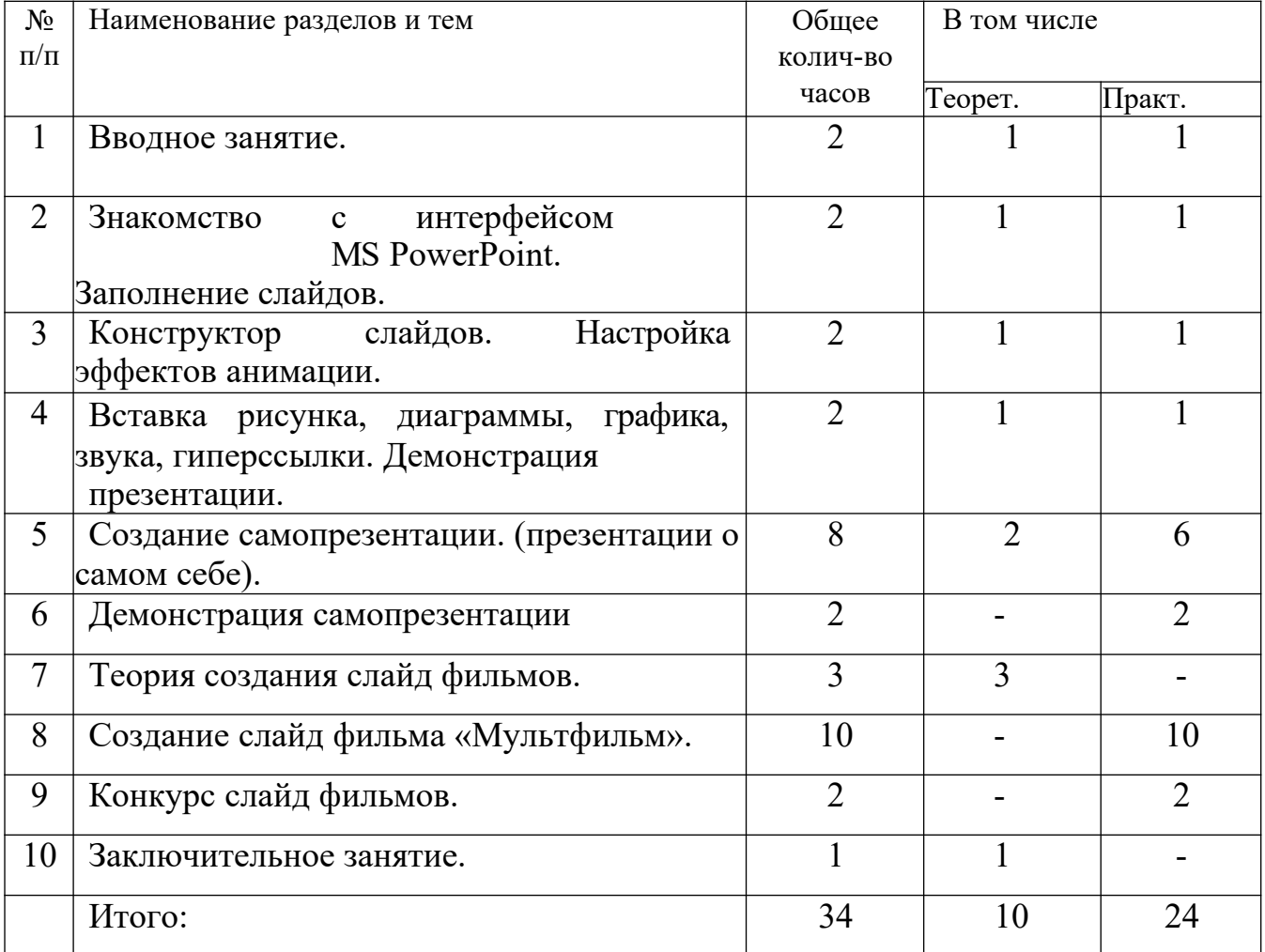

## **Учебно-тематический план**

# **Календарно-тематическое планирование**

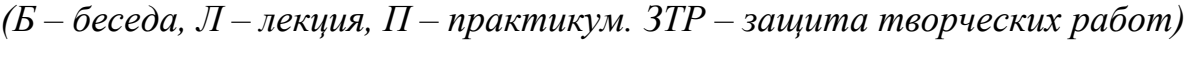

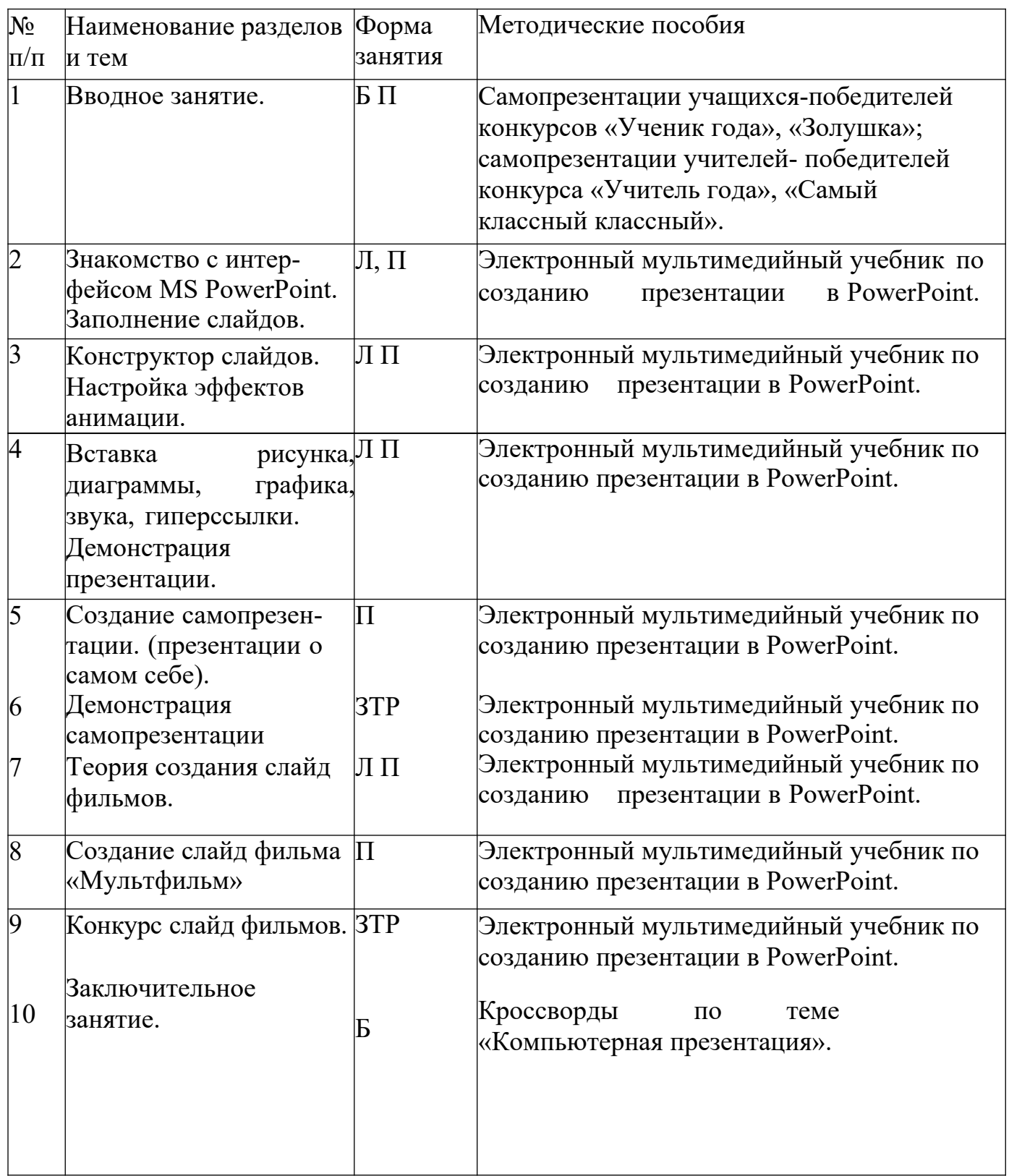

## **Список источников информации для учителя.**

1. Александр Глебко «Компьютер сводит с ума». http://www.medmedia.ru/printarticle.html

2. О.П.Окопелов «Процесс обучения в виртуальном образовательном пространстве». // Информатика и образование, 2001. №3

3. Кирмайер Г. Мультимедиа. — М.: Малип, 1994.

4. Учебник (руководство) по html скачан с айта www.instructing.ru

5. Электронный мультимедийный учебник по созданию презентации в PowerPoint скачан с сайта www.instructing.ru

6. *Дмитрий Лазарев* Презентация: Лучше один раз увидеть! — М.:

«Альпина Бизнес Букс», 2009. — С. 142.

7. *Дуг Лоу* Microsoft Office PowerPoint 2007 для "чайников" - Microsoft Office PowerPoint 2007 For Dummies. — М.: «Диалектика», 2007. — С. 288.

8. Из опыта работы по формированию информационной среды образовательного учреждения//Информационные технологии в образовании (ИТО-2002):

9. Материалы ХII Международной конференции – М., 2002 – ч.IV, с.212- 213.

10. Организация проектной деятельности школьников в рамках школьного научного общества по информатике//Российская школа и Интернет: Материалы II Всероссийской конференции. – С.-Петербург, 2002 – с.55-56.

11. Проектно-исследовательская деятельность школьников с использованием ИКТ//Информационные технологии в образовании (ИТО-2003): Материалы

12. Виват, мультимедиа!//Цифровая школьная четверть. Материалы Международного педагогического мастер-класса программы Intel «Обучение для будущего». г.Пушкин,  $2003 - c.46 - 47$ 

## **Сайты в помощь учителю информатики:**

- 1. www.klyaksa.net
- 2. www.metod-kopilka.ru
- 3. www.pedsovet.org
- 4. www.uroki.net
- 5. www.intel.ru

## **Список источников информации для учеников.**

- 1. Электронный мультимедийный учебник по созданию презентации в PowerPoint.
- 2. Учебник (руководство) по html.
- 3. Новейшая энциклопедия персонального компьютера 2003.-М.: ОЛМА-

ПРЕСС,2003.-920 с.:ил.

- 4. Денисов А. Интернет:самоучитель.- СПб.:Питер, 2000.
- 5. Денисов А. Microsoft Internet Explorer5: справочник.- СПб.:Питер, 2000.
- 6. Шафран Э. Создание web-страниц, Самоучитель.- СПб.:Питер, 2000.